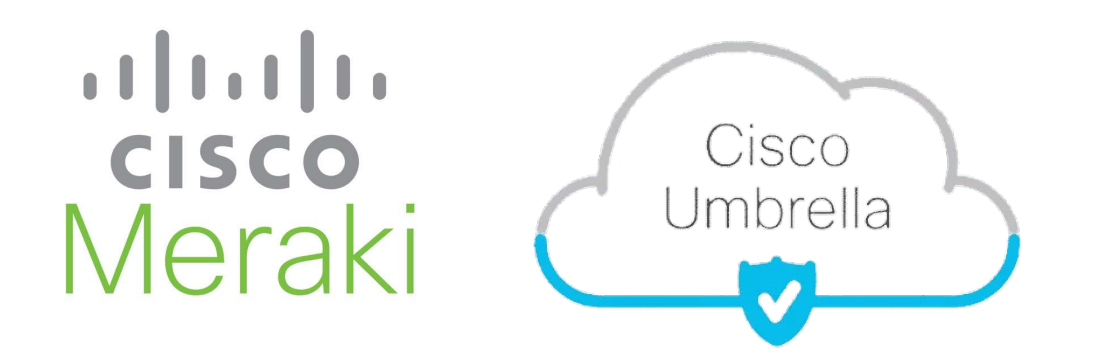

## **SASE integrace**  Cisco Meraki MX Cisco Umbrella SSE

**Tech Club Webinář** 23.5.2023

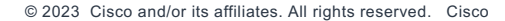

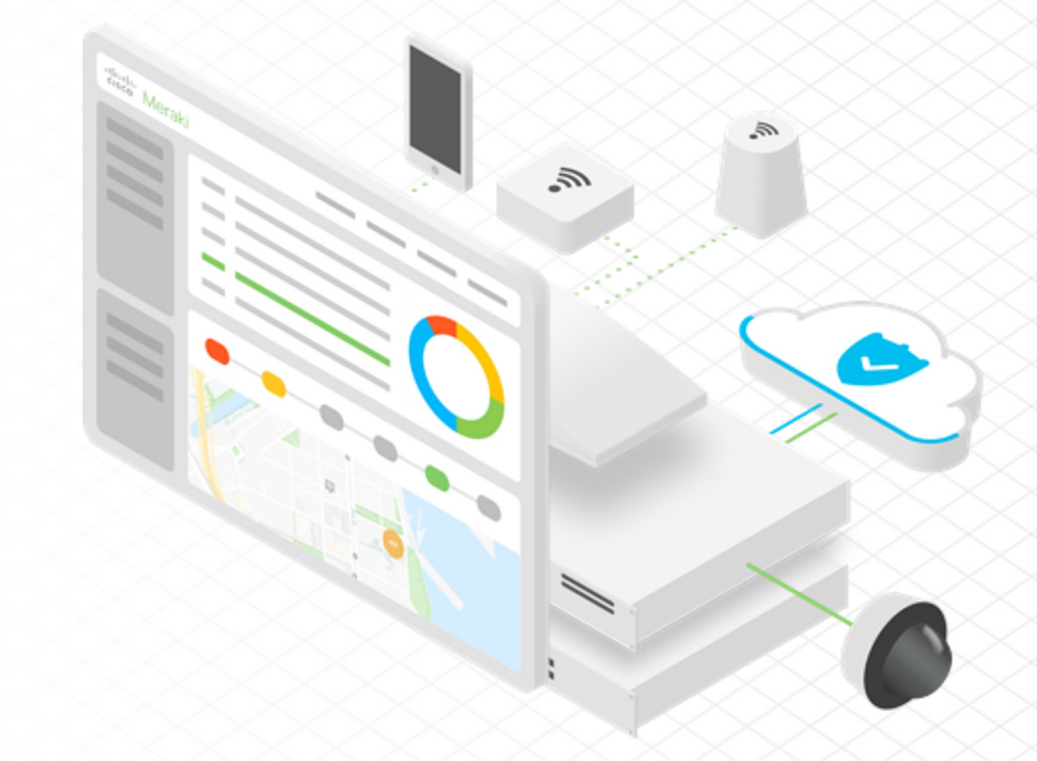

**Andrej Jeleník** Systems Engineer Cisco ČR

## Secure Access Service Edge (SASE)

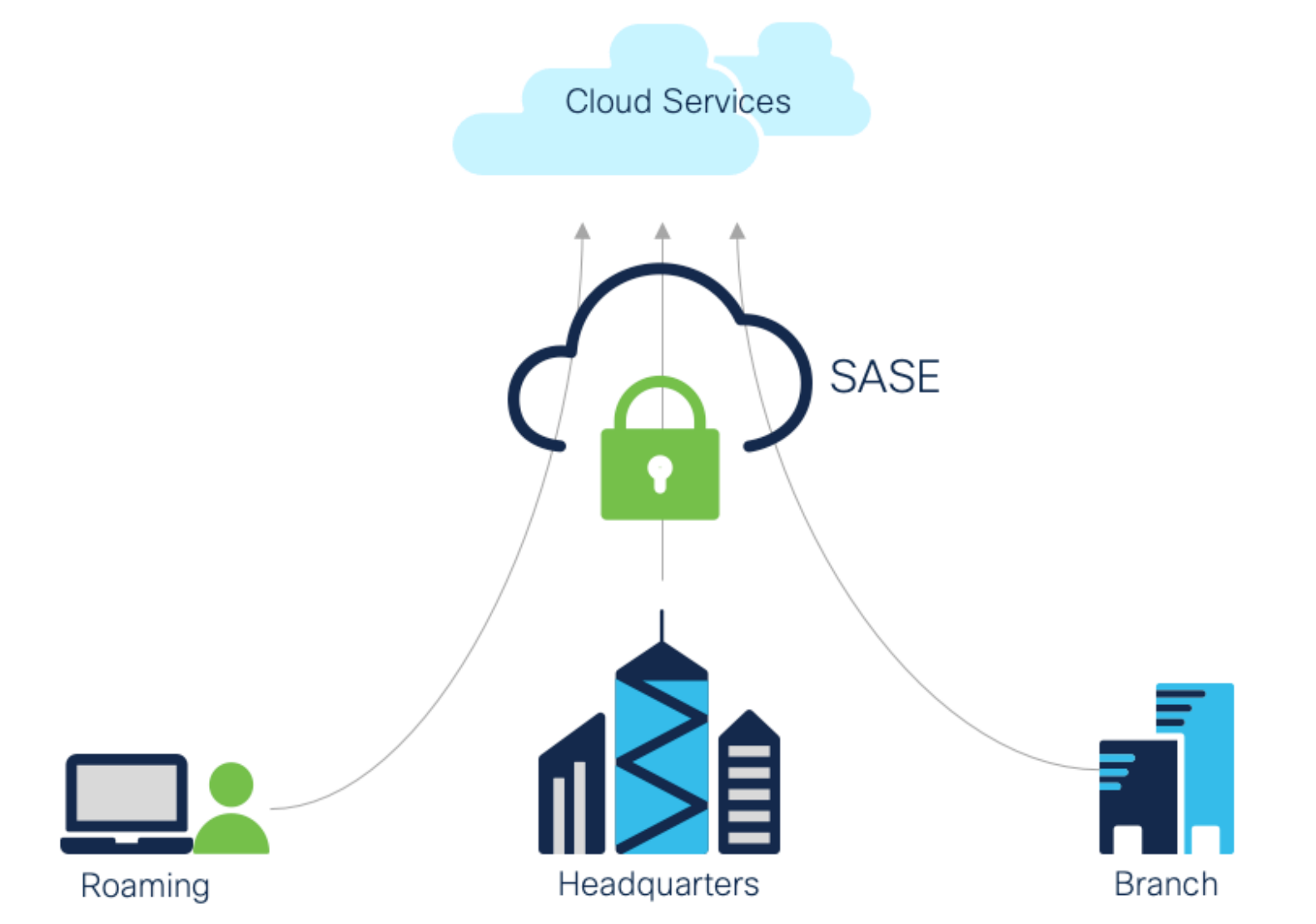

## Meraki / Umbrella SASE Integration

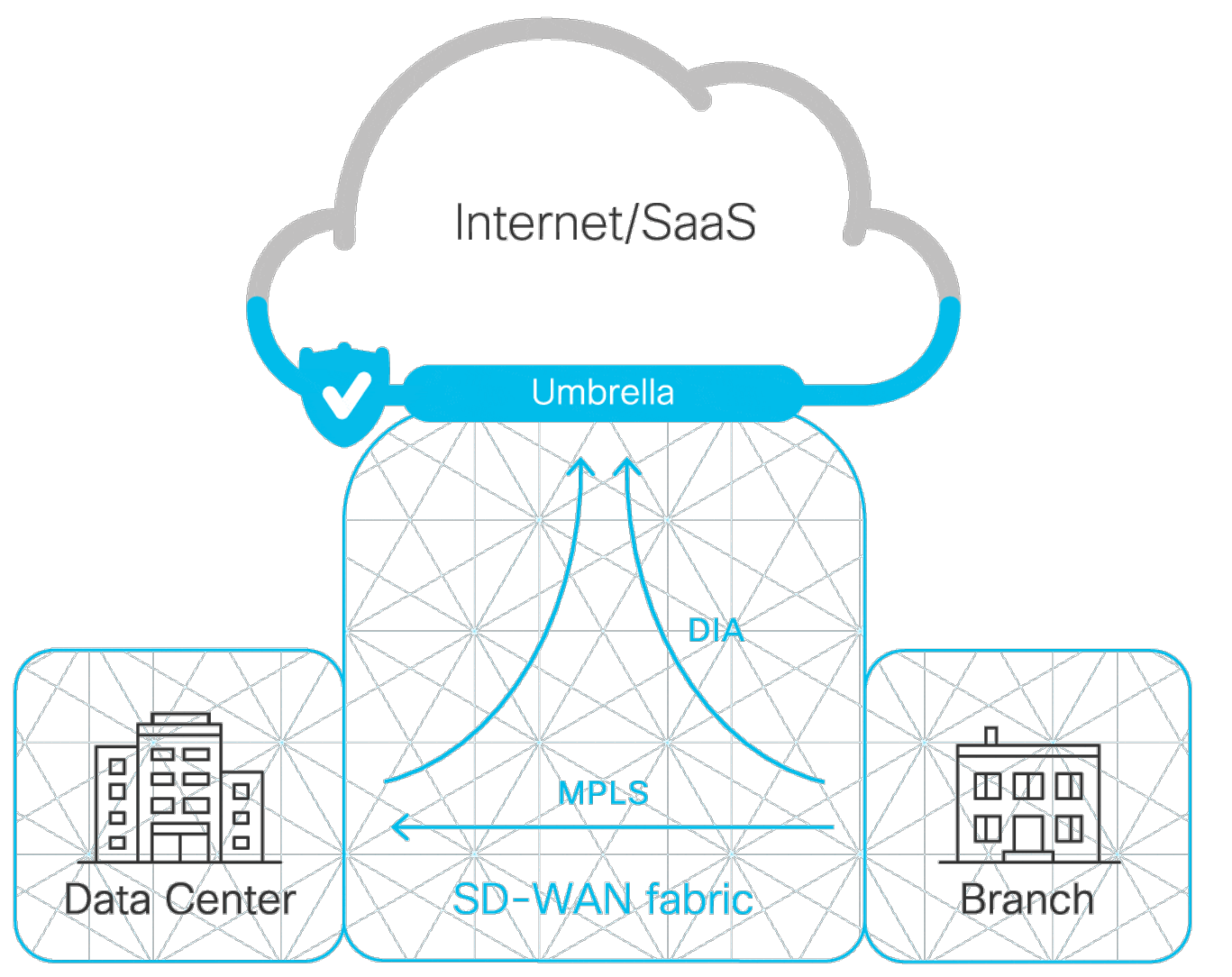

## SASE cloud security capabilities / SIG

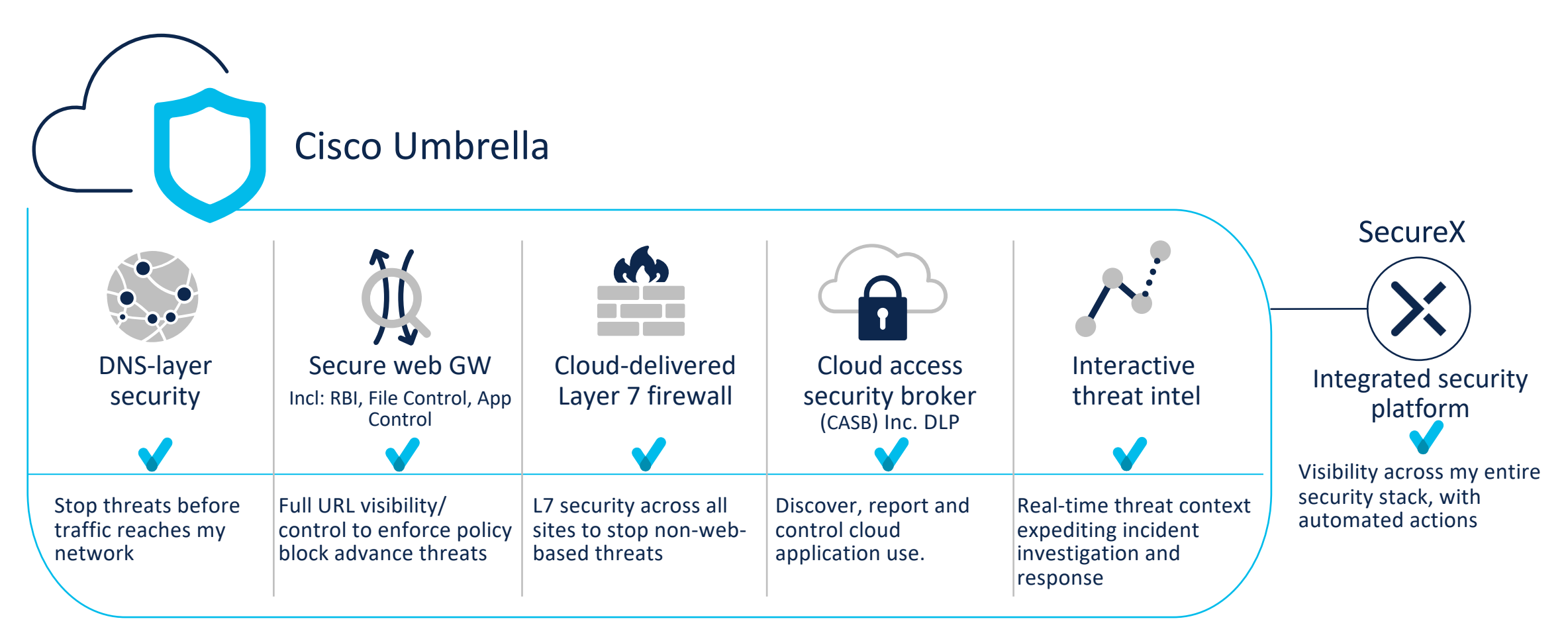

### #1 Manually Integrating Meraki with Umbrella using API key

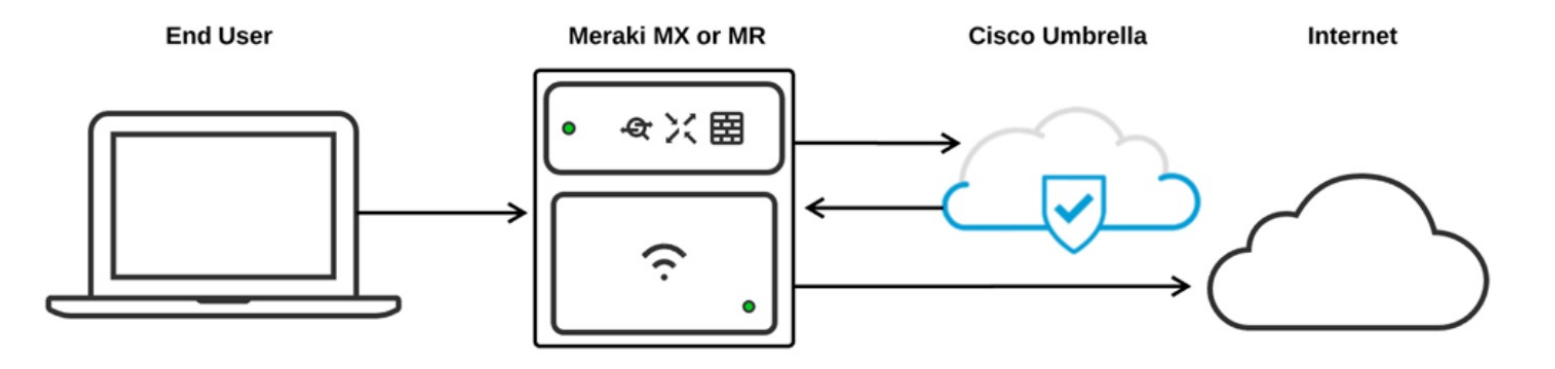

### **Firmware Requirements**

- MX Platform requires MX firmware version 15 or newer.
- MR Platform requires MR firmware version 26.1 or newer.

### **Licensing Requirements**

- MX Platform
	- o This feature is available for an MX with Advanced Security license
	- o Z3 with an Enterprise license (as Z3 does not support Advanced Security license).
- MR Platform

adraha. **CISCO** 

- o Manual Integration: Enterprise License
- o Automatic Integration: Advanced licenses.

Linking the Meraki and Umbrella Dashboards

- **1. Generate the Umbrella API Key**
- **2. Apply the Umbrella API Key to a Meraki Network**
- **3. Linking and Applying an Umbrella Policy**
	- $\checkmark$  Linking a Meraki Group Policy to an Umbrella Policy (MX & MR)
	- $\checkmark$  Link the Meraki Group Policy with Umbrella
	- $\checkmark$  Apply an Umbrella Policy to the Group Policy
	- $\checkmark$  Applying the Group Policy to Clients
	- $\checkmark$  Linking an SSID to an Umbrella Policy (MR Only)
	- $\checkmark$  Apply an Umbrella Policy to the SSID
- **3. DNS Exclusion**

### #2 Using Connector Deployment SASE (On-Ramps) integration

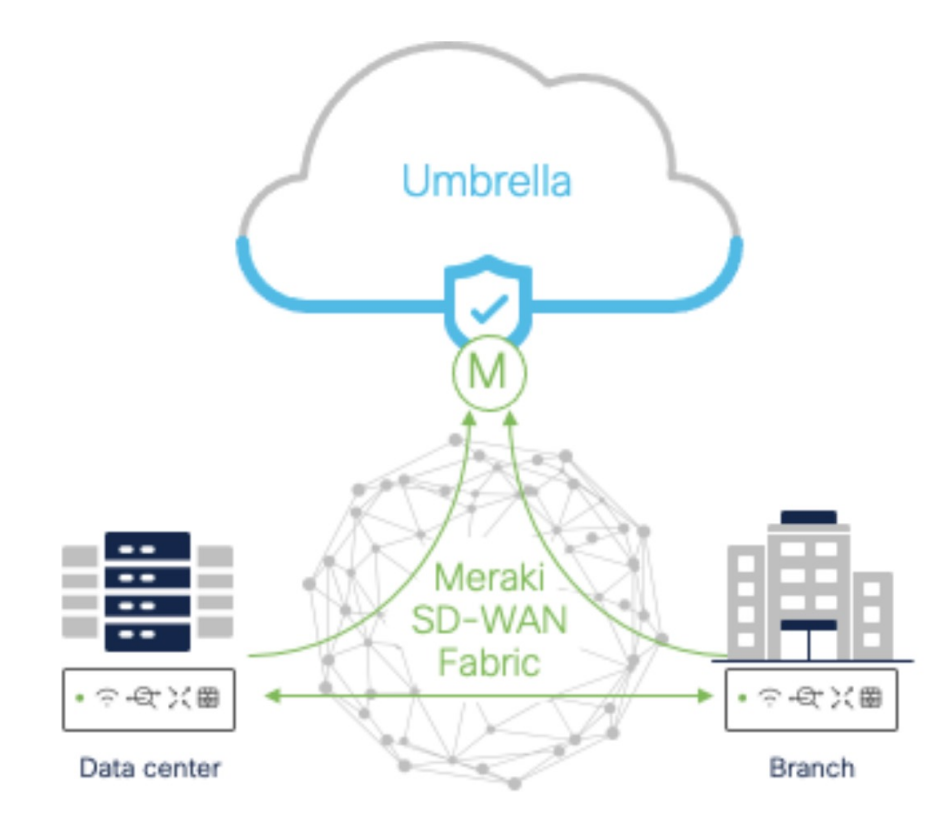

- 1. Create Umbrella Management API Keys on the Umbrella dashboard
- 2. Enable Cloud On-Ramp (*one-click integration*) in Meraki dashboard
- 3. Once fully deployed, the Connectors will be pre-configured
- 4. Connect your branch MX to the Connectors on the Site-to-Site VPN page
- 5. Umbrella Network Tunnel Validation
- 6. Umbrella SIG Features and Policies
	- DNS Policies, Firewall Policies, Web Policies, DLP

#### **Cloud On-Ramps**

**Cloud On-Ramps** 

Configuration Deployments

cisco Umbre

1 active deployment

**Connect to Cisco Umbre** 

**Umbrella SD-WAN Connector @** 

Configuration Deployments

**Palo Alto** 

serial:

status: deployed Network:

Q2EZ-BDB4-UAFZ

#### **Umbrella SD-WAN Connector @**

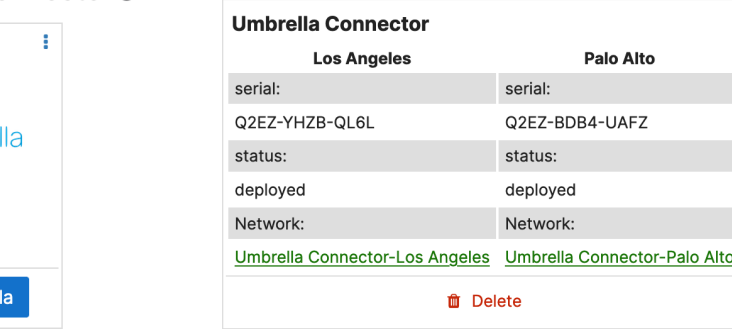

[https://documentation.meraki.com/MX/Meraki\\_Umbrella\\_SDWAN\\_Connector/Deployment\\_Guide](https://documentation.meraki.com/MX/Meraki_Umbrella_SDWAN_Connector/Deployment_Guide)

## $\begin{tabular}{c} \includegraphics[width=0.45\textwidth]{figs/fig_1001}} \end{tabular} \begin{tabular}{c} \includegraphics[width=0.45\textwidth]{figs/fig_1001}} \end{tabular} \begin{tabular}{c} \includegraphics[width=0.45\textwidth]{figs/fig_1001}} \end{tabular} \begin{tabular}{c} \includegraphics[width=0.45\textwidth]{figs/fig_1001}} \end{tabular} \begin{tabular}{c} \includegraphics[width=0.45\textwidth]{figs/fig_1001}} \end{tabular} \begin{tabular}{c} \includegraphics[width=0.45\textwidth]{figs/fig_100$ **CISCO** Meraki

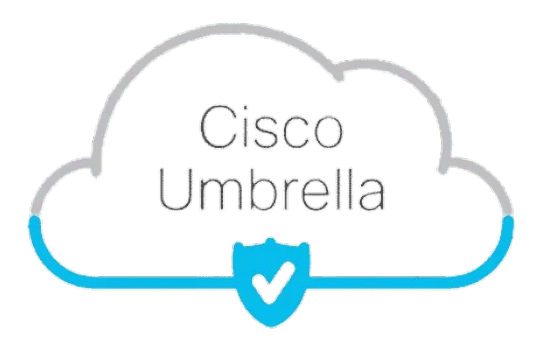

# **DEMO**

**Tech Club Webinář** 

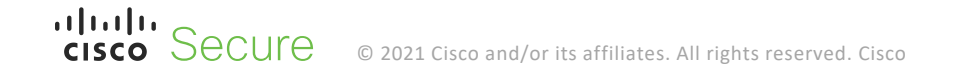

## $\begin{tabular}{c} \includegraphics[width=0.45\textwidth]{figs/fig_1001}} \end{tabular} \begin{tabular}{c} \includegraphics[width=0.45\textwidth]{figs/fig_1001}} \end{tabular} \begin{tabular}{c} \includegraphics[width=0.45\textwidth]{figs/fig_1001}} \end{tabular} \begin{tabular}{c} \includegraphics[width=0.45\textwidth]{figs/fig_1001}} \end{tabular} \begin{tabular}{c} \includegraphics[width=0.45\textwidth]{figs/fig_1001}} \end{tabular} \begin{tabular}{c} \includegraphics[width=0.45\textwidth]{figs/fig_100$ **CISCO** Meraki

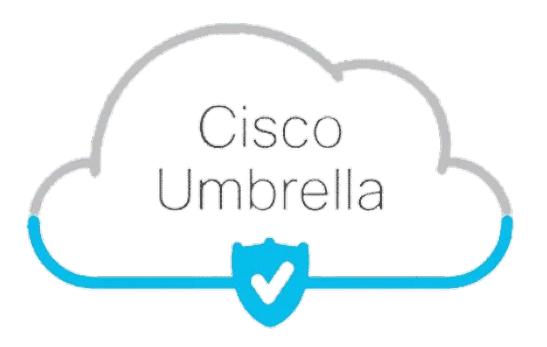

# **Q&A**

**Tech Club Webinář**

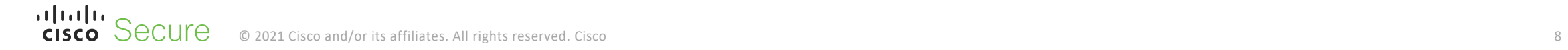

## $1111111$ **CISCO** Meraki

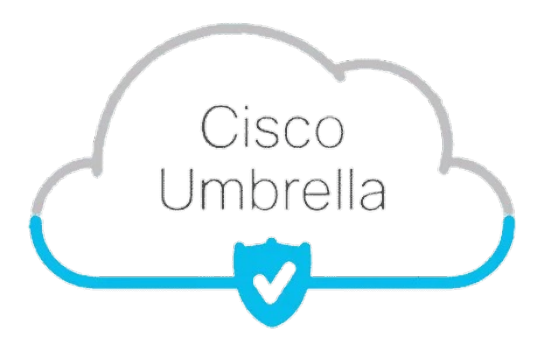

# Thank you!

**Tech Club Webinář** 

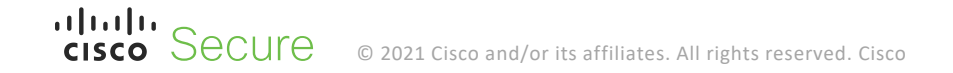